### How to Register for Classes in Workday

To begin registering, go to the EC3PA home page at ec3pa.org. Select the Student Resources tab at the top and then click on the MY EC3 tab.

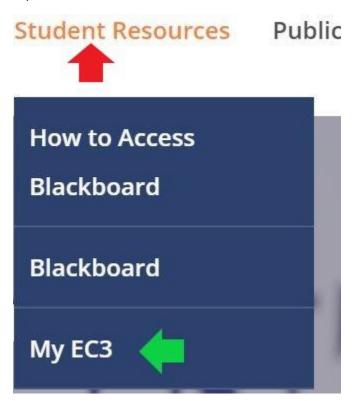

This will open the log in screen. Type in your Erie County Community College email address. If you do not know what your EC3PA email address is, please contact Admissions at <u>admissions@ec3pa.org</u> or 814-413-7028.

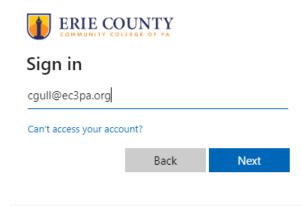

Next, enter your password. For new students you will use the temporary password that was e-mailed to your personal e-mail address after you applied.

| ERIE COUNTY                   |                   |
|-------------------------------|-------------------|
| ← cgull@ec3pa.org             |                   |
| Enter password                |                   |
| Password                      |                   |
| Forgot my password            |                   |
|                               | Sign in           |
|                               |                   |
| Welcome to the Erie County Co | ommunity College! |
|                               |                   |

A "More information required" window will pop up. Please choose "Next"

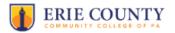

cgull@ec3pa.org

### More information required

Your organization needs more information to keep your account secure

Use a different account

Learn more

<u>Next</u>

You will then be asked to download the Microsoft Authenticator App to your phone. You also have the option to use your phone number to receive a text. In this scenario, we will be using the text option. Please select the "I want to set up a different method" link at the bottom of the window.

| Microso                 | oft Authenticator                                                                |      |
|-------------------------|----------------------------------------------------------------------------------|------|
|                         | Start by getting the app                                                         |      |
|                         | On your phone, install the Microsoft Authenticator app. Download now             |      |
|                         | After you install the Microsoft Authenticator app on your device, choose "Next". |      |
|                         | I want to use a different authenticator app                                      |      |
|                         |                                                                                  | Next |
| <u>l want to set up</u> | a different method                                                               |      |

This drop down menu will open. Please select Phone.

# Choose a different method $\times$ Which method would you like to use?

| Phone             | ~   |
|-------------------|-----|
| Phone             | h ( |
| Authenticator app |     |

Please put in the cell phone number you provided during your application process.

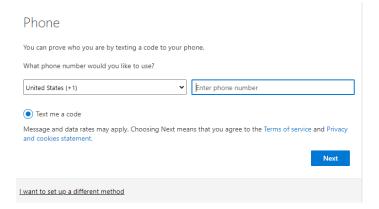

Once you receive the text with the 6 digit code, please enter it here, and click next.

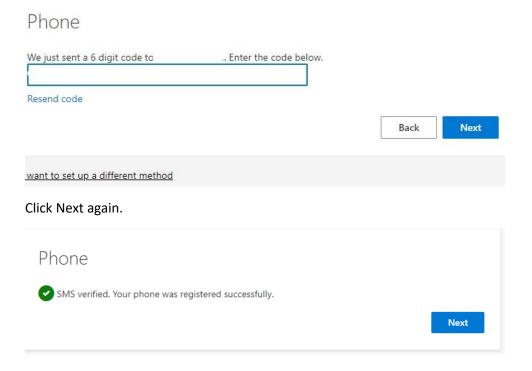

This screen will pop up. Please select Done.

## Success!

Great job! You have successfully set up your security info. Choose "Done" to continue signing in.

Default sign-in method:

S Phone

Done

You will then be asked to update your password. If you were given a temporary password, please put that in the current password field. When creating your new password, please ensure it is at least 8 characters long, and includes at least 1 uppercase letter, 1 lowercase letter, 1 number, and 1 special character.

| cgull  | @ec3pa.org                                                                                                    |
|--------|----------------------------------------------------------------------------------------------------|
| Up     | date your password                                                                                                |
| the fi | need to update your password because this is<br>rst time you are signing in, or because your<br>word has expired. |
| Curre  | ent password                                                                                                    |
| New    | password                                                                                                    |
| Conf   | irm password                                                                                                    |
|        | Sign in                                                                                                    |

You will then see this screen. This is completely a personal preference, however, if you are on a device that is not your personal computer/laptop, we suggest choosing No.

| ERIE COUNTY                                                     |
|-----------------------------------------------------------------|
| cgull@ec3pa.org                                                 |
| Stay signed in?                                                 |
| Do this to reduce the number of times you are asked to sign in. |
| Don't show this again                                           |
| No <u>Yes</u>                                                   |
|                                                                 |
| Welcome to the Erie County Community College!                   |

You will then be directed to your dashboard and see the Student Apps screen. (You might not see all apps, which is ok. We are only focusing on the @Workday app for this process). Please choose @Workday.

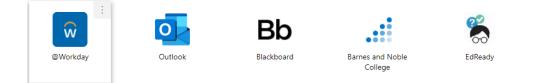

The "Remember Device" dialogue box will pop up. This is another personal preference, however, if you are on a device that is not your personal computer/laptop, we suggest choosing "Skip".

| Reme | mber Device?                                                                                    |
|------|-------------------------------------------------------------------------------------------------|
| ₿    | Remembering this device allows you to<br>sign in more easily and better protect<br>your account |
| Rem  | ember this device                                                                               |
| _    | Submit                                                                                          |

This will be your Workday dashboard screen. On the right hand side, you will see the View All Apps link. Click here.

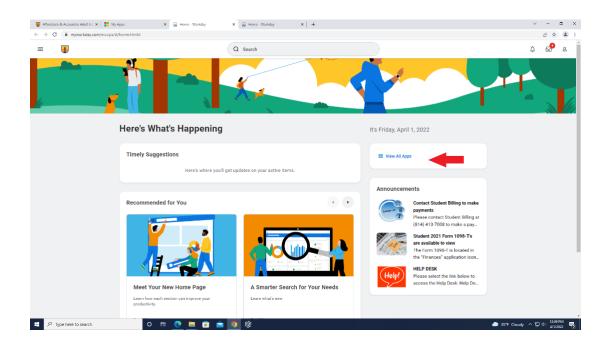

The **All Apps** Window will open. Please choose the **Academics** icon on the left.

| All Apps  | ŝŝ |         |                         |           | × | 8  |
|-----------|----|---------|-------------------------|-----------|---|----|
|           |    |         |                         |           |   | nr |
| Academics | F  | inances | Personal<br>Information | Favorites |   | 0  |

This will open the **Academics Screen**. The **Planning & Registration** options are on the right side of the screen. Please choose the <u>Find Courses</u> option. DO NOT CHOOSE "Find Course Sections" option!

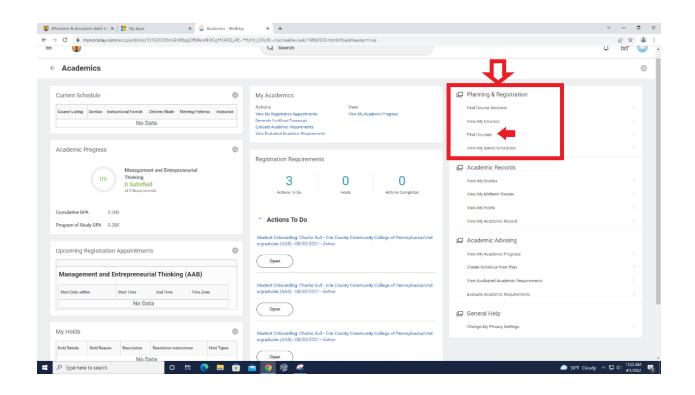

On this screen, you can use the search bar to find the course you are looking for, or scroll through all the courses on the left side of the screen. We suggest using the search bar.

#### Find Courses ....

| a | t search       |  |  |
|---|----------------|--|--|
| > | Saved Searches |  |  |

Type in the course you are looking for. In this example, we are using the CIS100 course. You will see your results appear on the right. Click on the course link in blue.

| Find Courses                       |                                              |
|------------------------------------|----------------------------------------------|
| Q CIS100                           |                                              |
| > Saved Searches                   |                                              |
|                                    |                                              |
|                                    |                                              |
| Current Search Save                | 1 Result                                     |
| Clear All                          | CIS 100 - Computer Applications and Concepts |
| <ul> <li>Academic Level</li> </ul> |                                              |

The course information screen will open. Click on Start Registration.

|                                                                       | uday.com/ecceps/d/inst/15\$363616/14647\$16.htmld                                                                         | Workday x +                                                                                                    |                                                                                                    | v - 5<br>8 \$ \$                                                         |
|-----------------------------------------------------------------------|----------------------------------------------------------------------------------------------------|----------------------------------------------------------------------------------------------------|----------------------------------------------------------------------------------------------------|--------------------------------------------------------------------------|
|                                                                       |                                                                                                    | Q Search                                                                                                    |                                                                                                    | ¢ 🖻 🤇                                                                    |
| View Course                                                           | CIS 100 - Computer Applications and Concepts                                                                              |                                                                                                    |                                                                                                    | a 6                                                                      |
| Title                                                                 | Computer Applications and Concepts                                                                                        |                                                                                                    |                                                                                                    |                                                                          |
| Academic Level                                                        | Undergraduate                                                                                                    |                                                                                                    |                                                                                                    |                                                                          |
| Course Owner                                                          | Applied Programs Division                                                                                                 |                                                                                                    |                                                                                                    |                                                                          |
| Grading Basis                                                         | Audit                                                                                                    |                                                                                                    |                                                                                                    |                                                                          |
| toong basis                                                           | Credit/Non Credit                                                                                                    |                                                                                                    |                                                                                                    |                                                                          |
|                                                                       | Graded                                                                                                    |                                                                                                    |                                                                                                    |                                                                          |
| Units                                                                 | 3 Semester Units                                                                                                    |                                                                                                    |                                                                                                    |                                                                          |
| Description                                                           | This course is an exploration of modern computer technology<br>management software; collaboration and networking software | used for communication, collaboration, problem solving, d<br>e, the Internet of Things, and ethical issues related to techn | lecision making, and increasing personal productivity. Topics covered inc<br>ology. This is a Windows based hands-on course. | lude word processing, electronic spreadsheet, presentation, and database |
| Typical Periods Offered                                               | Fall 12 Week                                                                                                    |                                                                                                    |                                                                                                    |                                                                          |
|                                                                       | Fall 16 Week                                                                                                    |                                                                                                    |                                                                                                    |                                                                          |
|                                                                       | Fall B - 8 Week Accelerated                                                                                               |                                                                                                    |                                                                                                    |                                                                          |
|                                                                       | Spring 12 Week<br>Spring 16 Week                                                                                          |                                                                                                    |                                                                                                    |                                                                          |
|                                                                       | O More (5)                                                                                                    |                                                                                                    |                                                                                                    |                                                                          |
|                                                                       |                                                                                                    |                                                                                                    |                                                                                                    |                                                                          |
| structional Formats                                                   | Lecture                                                                                                    |                                                                                                    |                                                                                                    |                                                                          |
|                                                                       | Lecture<br>Technology Skills                                                                                              |                                                                                                    |                                                                                                    |                                                                          |
| lourse Tags                                                           |                                                                                                    |                                                                                                    |                                                                                                    |                                                                          |
| Instructional Formats<br>Course Tags<br>Locations Offered<br>Eligible | Technology Skills                                                                                                    |                                                                                                    |                                                                                                    |                                                                          |

The Academic Period drop down menu will open.

### **Start Registration for Course**

| Course          | * | CIS 100 - Computer Applications and Concepts |
|-----------------|---|----------------------------------------------|
| Academic Period | * |                                              |

Select the desired academic period for this course. Please note, if the academic period is not listed, the course is not offered during that academic period or has already reached maximum enrollment.

| Course *          | CIS 100 - Computer Applications and C | oncept |
|-------------------|---------------------------------------|--------|
| Academic Period * | Şearch                                | :=     |
|                   | 2022 Fall 12 Week                     |        |
|                   | O 2022 Fall - First 8 Weeks           |        |
|                   | O 2022 Fall - Second 8 Weeks          |        |
|                   | O 2022 Spring                         |        |
|                   | O 2022 Spring 12 Week                 |        |
|                   | 2022 Spring - Second 8 Weeks          |        |
|                   | 2022 Summer 8 Week                    |        |

### Once selected, click OK.

| 📳 Allfordable & Accessible Adult El: 🗙 📑 My Apps 🛛 🗙 🞧 Start Registration for Course - Wi 🗴 | +         | ✓ - ♂ ×                     |
|---------------------------------------------------------------------------------------------|-----------|-----------------------------|
| ← → C 🔒 myworkday.com/ecccpa/d/inst/15\$363616/14847\$16.htmld                              |           | 8 x 🛓 i                     |
| ) = 🖬 ()                                                                                    | Q. Search | a 🔗 👝 .                     |
|                                                                                             |           | ×                           |
| Start Registration for Course                                                               |           |                             |
| Course * CIS 100 - Computer Applications and Concepts                                       |           |                             |
| Academic Period * 🛛 × 2022 Fall 12 Week                                                     |           |                             |
|                                                                                             |           |                             |
|                                                                                             |           |                             |
|                                                                                             |           |                             |
|                                                                                             |           |                             |
|                                                                                             |           |                             |
|                                                                                             |           |                             |
|                                                                                             |           |                             |
|                                                                                             |           |                             |
|                                                                                             |           |                             |
|                                                                                             |           |                             |
|                                                                                             |           |                             |
|                                                                                             |           |                             |
|                                                                                             |           |                             |
| <b>•</b>                                                                                    |           |                             |
| CKCancel                                                                                    |           |                             |
| 🖽 🔎 Type here to search 🛛 O 🖽 💽 👼 💼 🤦                                                       | 🕸 🧖       | 🥏 36年 Cloudy < 豆 4 11:31 AM |

# Start Registration for Course

- 1) Click the box next to the correct section (**red arrow**). Make sure the section you are choosing is for the right location and time. 2)
- 2) Then click Register at the bottom left of the screen (green arrow).

|                                                 | /eek             |                                                                         |                               |                             |                                     |                                           |                                        |                                                                            |                                              |                                          |                                        |                                        |       |  |
|-------------------------------------------------|------------------|-------------------------------------------------------------------------|-------------------------------|-----------------------------|-------------------------------------|-------------------------------------------|----------------------------------------|----------------------------------------------------------------------------|----------------------------------------------|------------------------------------------|----------------------------------------|----------------------------------------|-------|--|
| Add Course                                      |                  |                                                                         |                               |                             |                                     |                                           |                                        |                                                                            |                                              |                                          |                                        | Vie                                    | wing: |  |
| CIS 100 - Computer<br>Applications and Concepts |                  |                                                                         |                               |                             |                                     |                                           |                                        |                                                                            |                                              |                                          |                                        |                                        |       |  |
| l Semeater Unita                                | Course Listing   | CIS 100 - Computer Applications                                         | and Concepts                  |                             |                                     |                                           |                                        |                                                                            |                                              |                                          |                                        |                                        |       |  |
|                                                 | Description      | This course is an exploration of n<br>tronic spreadsheet, presentation, | nodern comput<br>and database | er technology<br>management | used for commu<br>software; collabo | nication, collabora<br>ration and network | ation, problem so<br>king software; th | olving, decision making, and incre<br>be Internet of Things; and ethical i | asing personal prod<br>asues related to tecl | uctivity. Topics co<br>nology. This is a | wered include word<br>Windows based ha | d processing, elec-<br>ands-on course. |       |  |
|                                                 | Eligible         | 2                                                                       |                               |                             |                                     |                                           |                                        |                                                                            |                                              |                                          |                                        |                                        |       |  |
|                                                 | Lecture          |                                                                         |                               |                             |                                     |                                           |                                        |                                                                            |                                              |                                          |                                        |                                        |       |  |
|                                                 |                  |                                                                         |                               |                             |                                     |                                           |                                        |                                                                            |                                              |                                          |                                        |                                        |       |  |
|                                                 | 1 item           |                                                                         |                               |                             |                                     |                                           |                                        |                                                                            | Instructor                                   | Section                                  | Seats Available                        | Wait List                              |       |  |
|                                                 | 1 item<br>Select | Section                                                                 | Eligible                      | Section<br>Status           | Start Date                          | End Date                                  | Delivery Mode                          | Meeting Patterns                                                           |                                              | Capacity                                 | Seats Available                        | Cepecity                               |       |  |
| -                                               |                  | Section<br>CIS 109-121 - Computer Applications<br>and Concepts          | Eligible                      |                             | Start Date<br>09/21/2022            | End Date<br>12/16/2022                    | Delivery Mode<br>Online                | Meeting Patterns                                                           |                                              | Capacity<br>30                           |                                        | Capacity<br>0                          |       |  |
| -                                               | Select           | CIS 100-121 - Computer Applications                                     |                               | Status                      |                                     |                                           |                                        |                                                                            |                                              |                                          |                                        | Capacity                               |       |  |
| -                                               | Select           | CIS 100-121 - Computer Applications<br>and Concepts                     |                               | Status                      |                                     |                                           |                                        |                                                                            |                                              |                                          |                                        | Capacity<br>0                          |       |  |
| -                                               | Select           | CIS 100-121 - Computer Applications<br>and Concepts                     |                               | Status                      |                                     |                                           |                                        |                                                                            |                                              |                                          |                                        | Capacity<br>0                          |       |  |

Once completed, you will see a screen similar to this one. Click on View Registered Courses option.

|                                               | X 😡 Start Registration for Course - Will X +     |               |                              |                              |
|-----------------------------------------------|--------------------------------------------------|---------------|------------------------------|------------------------------|
| O myworkday.com/ecccpa/d/inst/15\$363616/1484 | 47\$16.htmld                                     |               |                              | e \$ 1                       |
|                                               | Q Search                                         |               |                              | ¢ 🗗 🧉                        |
| Start Registration for Course                 |                                                  |               |                              | 10                           |
|                                               |                                                  |               |                              | Turn off the new tables view |
| uccessfully Registered Courses 1 item         |                                                  |               |                              | /= = ∟ = =                   |
| Course                                        | Section                                          | Meeting Times | Location                     |                              |
| CIS 100 - Computer Applications and Concepts  | CIS 100-121 - Computer Applications and Concepts |               | Online with weekly due dates |                              |
| •                                             |                                                  |               |                              |                              |
| •                                             |                                                  |               |                              |                              |
| •                                             |                                                  |               |                              |                              |
| •                                             |                                                  |               |                              |                              |
| •                                             |                                                  |               |                              |                              |

Here you can see the course you have registered for to verify it was done successfully.

|            |                                                 |          |                  |                                                     | Q Sear               | ch               |                              |                     |            |            |            | ¢ 🔗 🧉                          |
|------------|-------------------------------------------------|----------|------------------|-----------------------------------------------------|----------------------|------------------|------------------------------|---------------------|------------|------------|------------|--------------------------------|
| /iew       | My Courses                                      |          |                  |                                                     |                      |                  |                              |                     |            |            |            | 10                             |
| Manag      | ement and Entreprene                            | eurial 1 | hinking (/       | AAB)                                                |                      |                  |                              |                     |            |            |            |                                |
| 2022 F     | all                                             |          |                  |                                                     |                      |                  |                              |                     |            |            |            |                                |
| View       | Schedule                                        |          |                  |                                                     |                      |                  |                              |                     |            |            |            |                                |
|            |                                                 |          |                  |                                                     |                      |                  |                              |                     |            |            |            | _                              |
| Iv Encolle | d Courses 1 item                                |          |                  |                                                     |                      |                  |                              |                     |            |            |            | Turn off the new tables view 🢽 |
|            |                                                 |          |                  |                                                     |                      |                  | Errolled 1                   | iections            |            |            |            | A 101 - 101 - 100              |
|            | Course Listing                                  | Units    | Grading<br>Basis | Section                                             | Instructional Format | Delivery<br>Mode | Meeting Patterns             | Registration Status | Instructor | Start Date | End Date   |                                |
| Q,         | CIS 100 - Computer Applications<br>and Concepts | 3        | Oraded           | CIS 100-121 - Computer<br>Applications and Concepts | Lecture              | Online           | Online with weekly due dates | Registered          |            | 09/21/2022 | 12/16/2022 | Drop Swap                      |
| milled     | Jnits 3                                         |          |                  |                                                     |                      |                  |                              |                     |            |            |            |                                |
|            |                                                 |          |                  |                                                     |                      |                  |                              |                     |            |            |            |                                |
| oad Sta    | tas Less-than-1/2-time                          |          |                  |                                                     |                      |                  |                              |                     |            |            |            |                                |
|            |                                                 |          |                  |                                                     |                      |                  |                              |                     |            |            |            |                                |
|            |                                                 |          |                  |                                                     |                      |                  |                              |                     |            |            |            |                                |
|            |                                                 |          |                  |                                                     |                      |                  |                              |                     |            |            |            |                                |
|            |                                                 |          |                  |                                                     |                      |                  |                              |                     |            |            |            |                                |
|            |                                                 |          |                  |                                                     |                      |                  |                              |                     |            |            |            |                                |
|            |                                                 |          |                  |                                                     |                      |                  |                              |                     |            |            |            |                                |

Click on the **3 Line Navigation Bar** (  $\equiv$  ) in the top left corner of the screen.

|           | ]                                      |
|-----------|----------------------------------------|
| View My   | Courses                                |
| Managem   | ent and Entrepreneurial Thinking (AAB) |
| 2022 Fall |                                        |
| View Sch  | edule                                  |

Choose Academics from the Navigation Panel.

| 📱 Affordable & Accessible Adult Eri 🗙 📑 My Apps                  |          | X 😯 View My Courses - Wa                            | rkday × +            |          |                              |                     |            |            |          | v – a :                        | ĸ |
|------------------------------------------------------------------|----------|-----------------------------------------------------|----------------------|----------|------------------------------|---------------------|------------|------------|----------|--------------------------------|---|
| ← → C i myworkday.com/ecccpa/d/task/299852                       | 8771.htm | lid                                                 |                      |          |                              |                     |            |            |          | 2 x 1                          | : |
| $\times$                                                         |          |                                                     | Q Scat               | rch      |                              |                     |            |            |          | ¢ 🖉 🗅                          |   |
| Apps / Manage Apps                                               |          |                                                     |                      |          |                              |                     |            |            |          |                                |   |
| academics                                                        |          |                                                     |                      |          |                              |                     |            |            |          |                                |   |
| Finances                                                         | ng (/    | AAB)                                                |                      |          |                              |                     |            |            |          |                                |   |
| Personal Information                                             |          |                                                     |                      |          |                              |                     |            |            |          |                                |   |
| 😭 Favorites                                                      |          |                                                     |                      |          |                              |                     |            |            |          |                                |   |
|                                                                  |          |                                                     |                      |          |                              |                     |            |            |          | Turn off the new tables view 💽 |   |
|                                                                  |          |                                                     |                      |          |                              |                     |            |            |          | 4≘ ∓ 00a ⊾. m                  |   |
| My Shortcuts 🧷 Edit                                              |          |                                                     |                      |          |                              |                     |            |            |          |                                |   |
| No Shortcuts yet. Add your favorite tasks, reports,<br>and more. |          | Section                                             | Instructional Format | Mode     | Meeting Patterns             | Registration Status | Instructor | Start Date | End Date |                                |   |
|                                                                  | đ        | CIS 100-121 - Computer<br>Applications and Concepts | Lecture              | Onine    | Online with weekly due dates | Registered          |            | 09/21/2022 |          | Drop Swap                      |   |
|                                                                  |          |                                                     |                      |          |                              |                     |            |            |          |                                |   |
|                                                                  |          |                                                     |                      |          |                              |                     |            |            |          |                                |   |
|                                                                  |          |                                                     |                      |          |                              |                     |            |            |          |                                |   |
|                                                                  |          |                                                     |                      |          |                              |                     |            |            |          |                                |   |
|                                                                  |          |                                                     |                      |          |                              |                     |            |            |          |                                |   |
|                                                                  |          |                                                     |                      |          |                              |                     |            |            |          |                                |   |
|                                                                  |          |                                                     |                      |          |                              |                     |            |            |          |                                |   |
|                                                                  |          |                                                     |                      |          |                              |                     |            |            |          |                                |   |
|                                                                  |          |                                                     |                      |          |                              |                     |            |            |          |                                |   |
| https://www.myworkday.com/ecccpa/d/inst/13102/CK5mGhlK3ggDDMe    |          |                                                     |                      |          |                              |                     |            |            |          |                                |   |
| P Type here to search                                            | 0        | 비 💽 🧮 💼                                             | 🚊 🧕 😟                | <u> </u> |                              |                     |            |            | 🙆 36'F   | Cloudy ^ 문 40 11:36.4M         | ŋ |

You will be back to the Academics Screen. Please note, the current courses portion will only show courses for the Term that EC3PA is currently in and not any of your courses you scheduled for future terms.

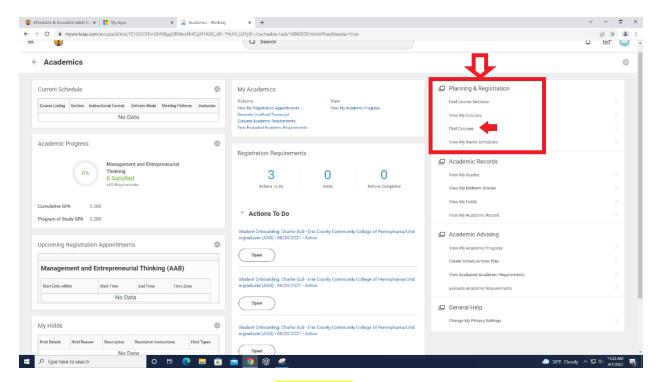

To begin scheduling more classes, choose "**Find Courses**" and repeat the process you did before. To view all courses you have registered for, you can choose, "**View My Courses**." This will show all current and future courses for which you are registered.